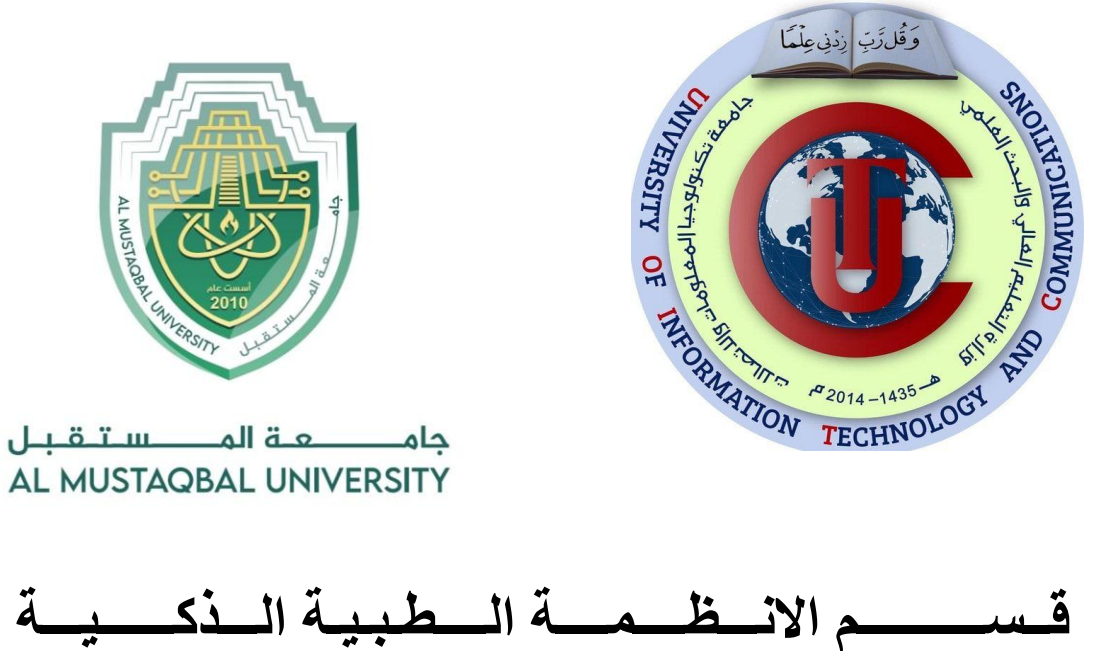

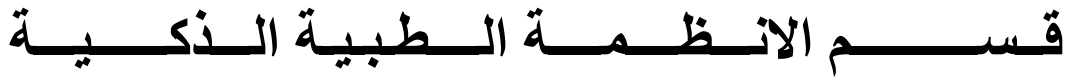

**المرحلة الثانية**

# **Lecture: ( 6 )**

**Subject: Object oriented programming II Class: Second** 

**Lecturers: Dr. Dunia H. Hameed , Dr. Maytham N. Meqdad**

# *Object Oriented Programming (II) – Sixth Lecture*

# **Python - GUI Programming (Tkinter)**

Python provides various options for developing graphical user interfaces (GUIs). Most important are listed below.

- 1. Tkinter − Tkinter is the Python interface to the Tk GUI toolkit shipped with Python.
- 2. wxPython − This is an open-source Python interface for wxWindows [http://wxpython.org.](http://wxpython.org/)
- 3. JPython − JPython is a Python port for Java which gives Python scripts seamless access to Java class libraries on the local machine [http://www.jython.org.](http://www.jython.org/)

There are many other interfaces available, which you can find them on the net.

## **Tkinter Programming**

Tkinter is the standard GUI library for Python. Python when combined with Tkinter provides a fast and easy way to create GUI applications. Tkinter provides a powerful object-oriented interface to the Tk GUI toolkit. Creating a GUI application using Tkinter is an easy task. All you need to do is perform the following steps −

- Import the Tkinter module.
- Create the GUI application main window.
- Add one or more of the above-mentioned widgets to the GUI application.
- Enter the main event loop to take action against each event triggered by the user.

#### **Example**

#!/usr/bin/python

import Tkinter  $top = Tkinter.K()$ # Code to add widgets will go here... top.mainloop()

This would create a following window –

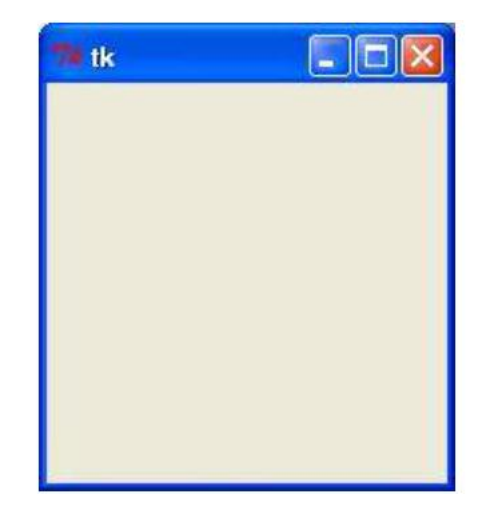

### **Tkinter Widgets**

Tkinter provides various controls, such as buttons, labels and text boxes used in

a GUI application. These controls are commonly called widgets.

There are currently **19 types** of widgets in Tkinter. We present these widgets as well as a brief description in the following table –

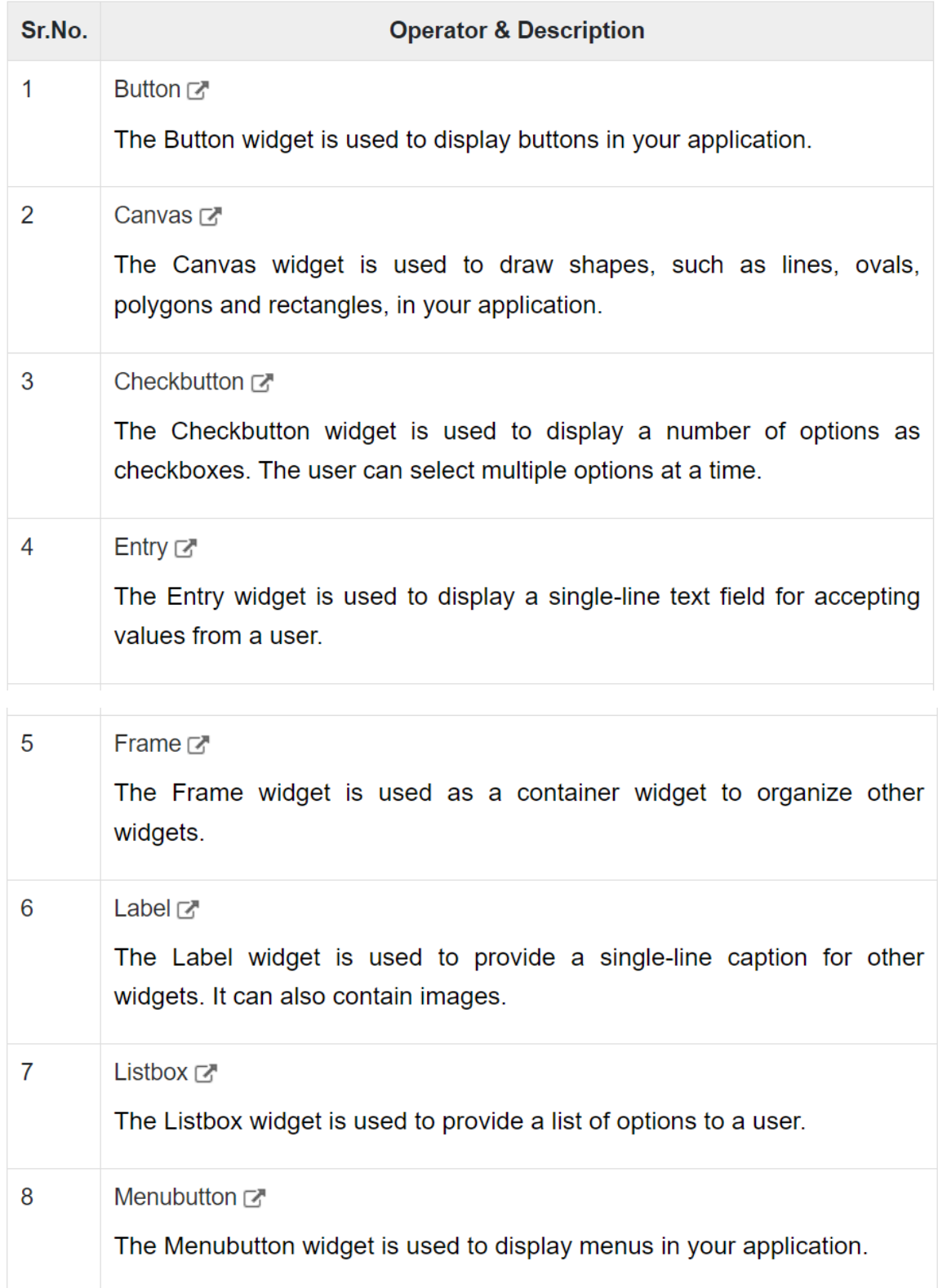

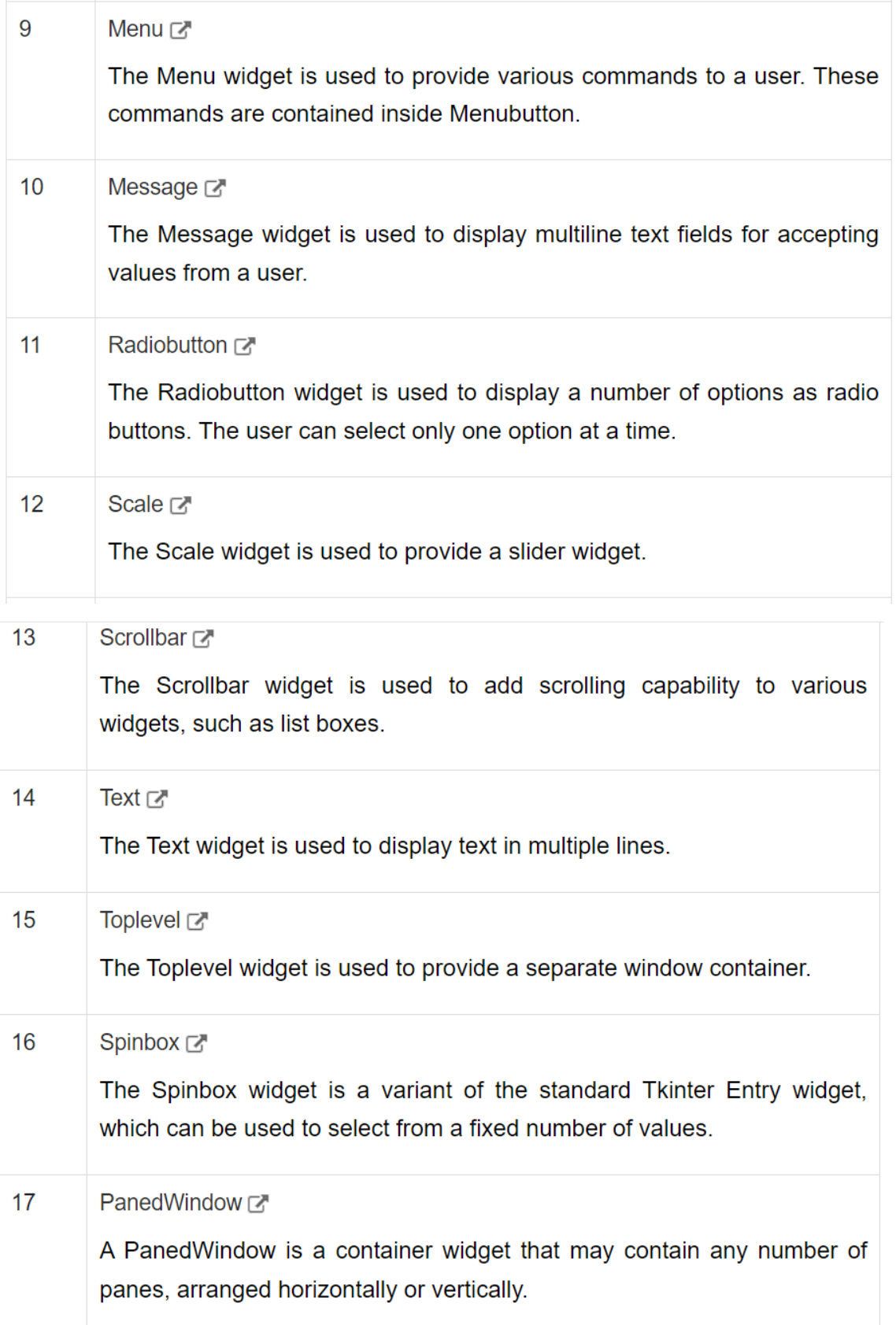

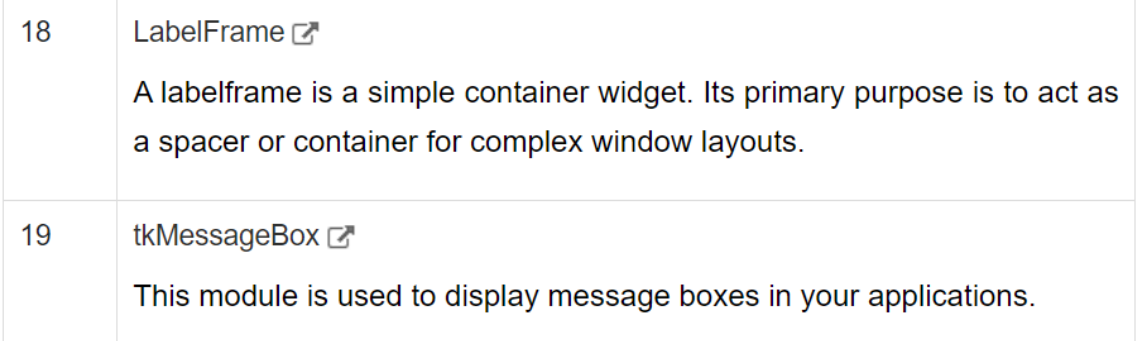

#### **1- Button**

The Button widget is used to add buttons in a Python application. These buttons can display text or images that convey the purpose of the buttons. You can attach a function or a method to a button which is called automatically when you click the button.

#### **Example:**

```
import Tkinter
import tkMessageBox
top = Tkinter.Tk()def helloCallBack():
   tkMessageBox.showinfo( "Hello Python", "Hello World")
B = Tkinter.Button(top, text = "Hello", command = helloCalBack)B.pack()top.mainloop()
```
#### **2- Canvas**

The Canvas is a rectangular area intended for drawing pictures or other complex layouts. You can place graphics, text, widgets or frames on a Canvas.

#### **3- Checkbutton**

The Checkbutton widget is used to display a number of options to a user as toggle buttons. The user can then select one or more options by clicking the button corresponding to each option. You can also display images in place of text.

#### **Example:**

```
from Tkinter import *
import tkMessageBox
import Tkinter
top = Tkinter.Fk()CheckVar1 = IntVar()CheckVar2 = IntVar()C1 = Checkbutton(top, text = "Music", variable = CheckVar1, \n)onvalue = 1, offvalue = 0, height=5, \setminuswidth = 20)C2 = Checkbutton(top, text = "Video", variable = CheckVar2, \
                 onvalue = 1, offvalue = 0, height=5, \setminuswidth = 20)C1.pack()C2.pack()top.mainloop()
```
When the above code is executed, it produces the following result −

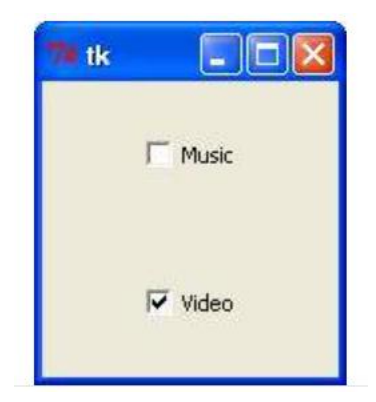

#### **4- Entry**

The Entry widget is used to accept single-line text strings from a user.

- If you want to display multiple lines of text that can be edited, then you should use the Text widget.
- If you want to display one or more lines of text that cannot be modified by the user, then you should use the Label widget.

#### **Example**

```
from Tkinter import *
top = Tk()L1 = Label(top, text="User Name")L1.pack( side = LEFT)E1 = Entry(top, bd = 5)E1.pack(side = RIGHT)top.mainloop()
```
When the above code is executed, it produces the following result –

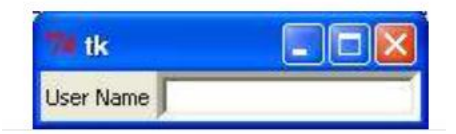

#### **5- Frame**

The Frame widget is very important for the process of grouping and organizing other widgets in a somehow friendly way. It works like a container, which is responsible for arranging the position of other widgets.

It uses rectangular areas in the screen to organize the layout and to provide padding of these widgets. A frame can also be used as a foundation class to implement complex widgets.